# **Referência Rápida Impressora a Laser Lexmark**

### **Painel do operador**

### **Pressione Menu para:**

- Abrir os menus no estado Pronta
- Rolar pelos menus ou valores
- Aumentar ou diminuir um valor numérico
- Exibir o Menu Trabalho enquanto a impressora está ocupada

### **Pressione Selecionar para:**

- Selecionar o item na segunda linha do display.
- Salvar a seleção como uma nova configuração padrão

### **Pressione Retornar para:**

• Retornar ao nível de menu anterior

### **Pressione Ir para:**

- Sair dos menus da impressora e retornar ao estado Pronta
- Limpar mensagens

### **Pressione Parar para:**

• Interromper temporariamente todas as atividades sem perder os dados

## **Carregando uma bandeja de papel**

Conclua essas instruções para carregar materiais de impressão em qualquer uma das bandejas padrão ou opcionais. Todas as bandejas de papel são carregadas da mesma forma.

1 Remova a bandeja para papel.

- 2 Puxe a Guia de largura e deslize-a para a direita da bandeja.
- 3 Pressione a alavanca da guia de comprimento e deslize-a até a posição correta para o tamanho do papel que você está carregando.
- 4 Coloque o papel na bandeja com a face recomendada para baixo para a impressão de um lado e com a face para cima para a impressão de frente e verso. Não coloque papel além da marca da capacidade de papel (linha de preenchimento).

Puxe a Guia de largura e deslize-a para a esquerda até que toque suavemente a borda da pilha de papel.

### **Carregando o alimentador multiuso**

1 Empurre a lingüeta de liberação inferior.

2 Puxe a barra metálica para fora o suficiente para suportar o tamanho do papel.

3 Deslize a guia da borda do papel totalmente à direita.

## **Tipos e tamanhos de material de impressão suportados**

Tipos:

Tamanhos:

## **Carregando papel timbrado**

O papel timbrado deve ser carregado de forma diferente de acordo com o tipo de impressão, em apenas um lado ou frente e verso.

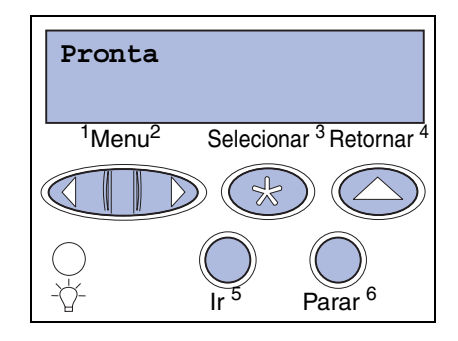

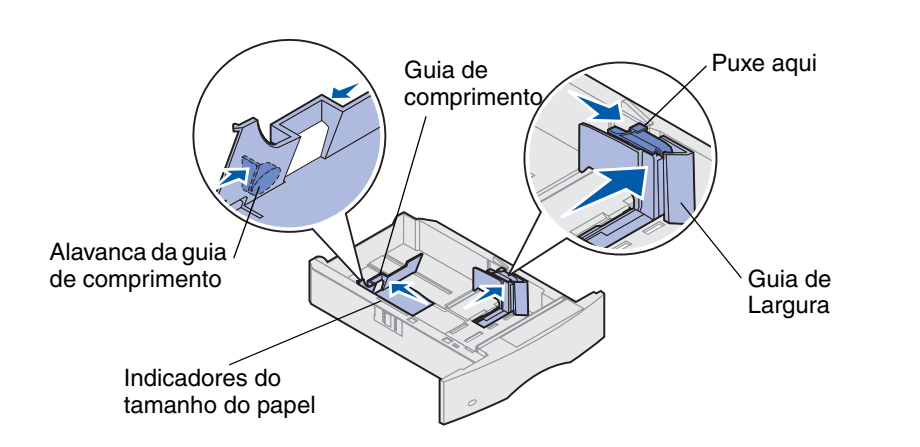

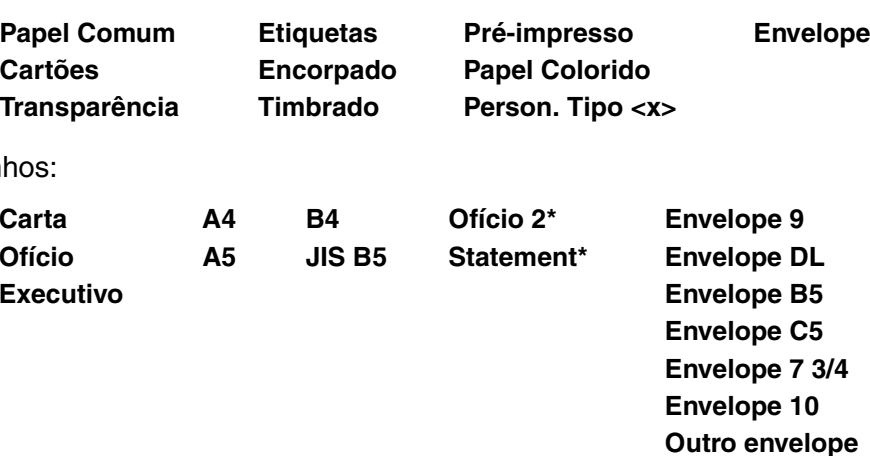

\*Este tamanho não fica disponível até que Detecção de tamanho esteja desativada. Para obter mais detalhes, consulte as informações on-line.

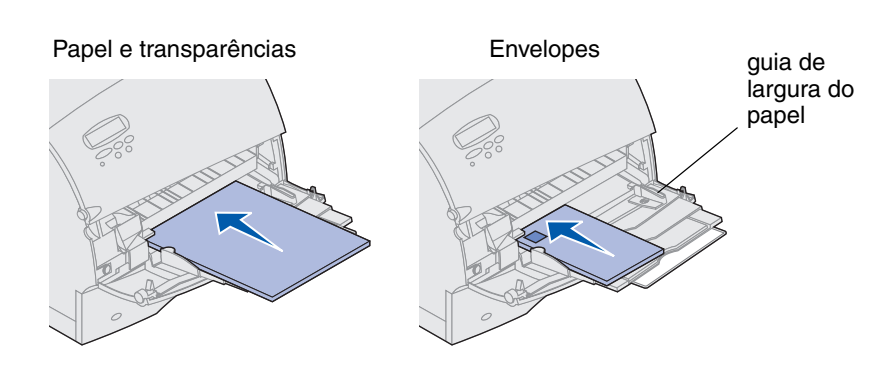

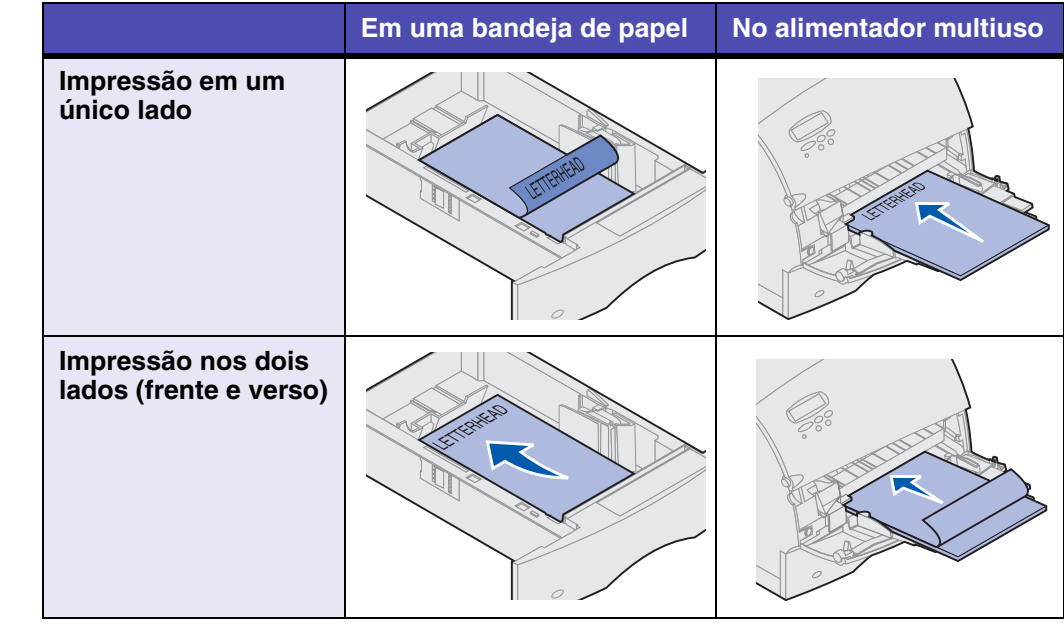

Copyright © 2001 Lexmark International, Inc. Todos os direitos reservados.Impresso nos E.U.A. Este documento é impresso em papel reciclado. 05/01

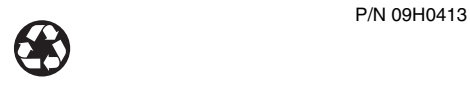

Abra as portas e tampas, remova as bandejas de papel e as opções de acesso às áreas de atolamento de papel. Se sua impressora tiver um alimentador multiuso, é possível aberta. A figura mostra o local das origens do papel e as possíveis

> **Aviso:** Não tente limpar nenhum atolamento de papel usando ferramentas ou instrumentos. Isso pode danificar a impressora permanentemente.

## **Problemas de qualidade de impressão**

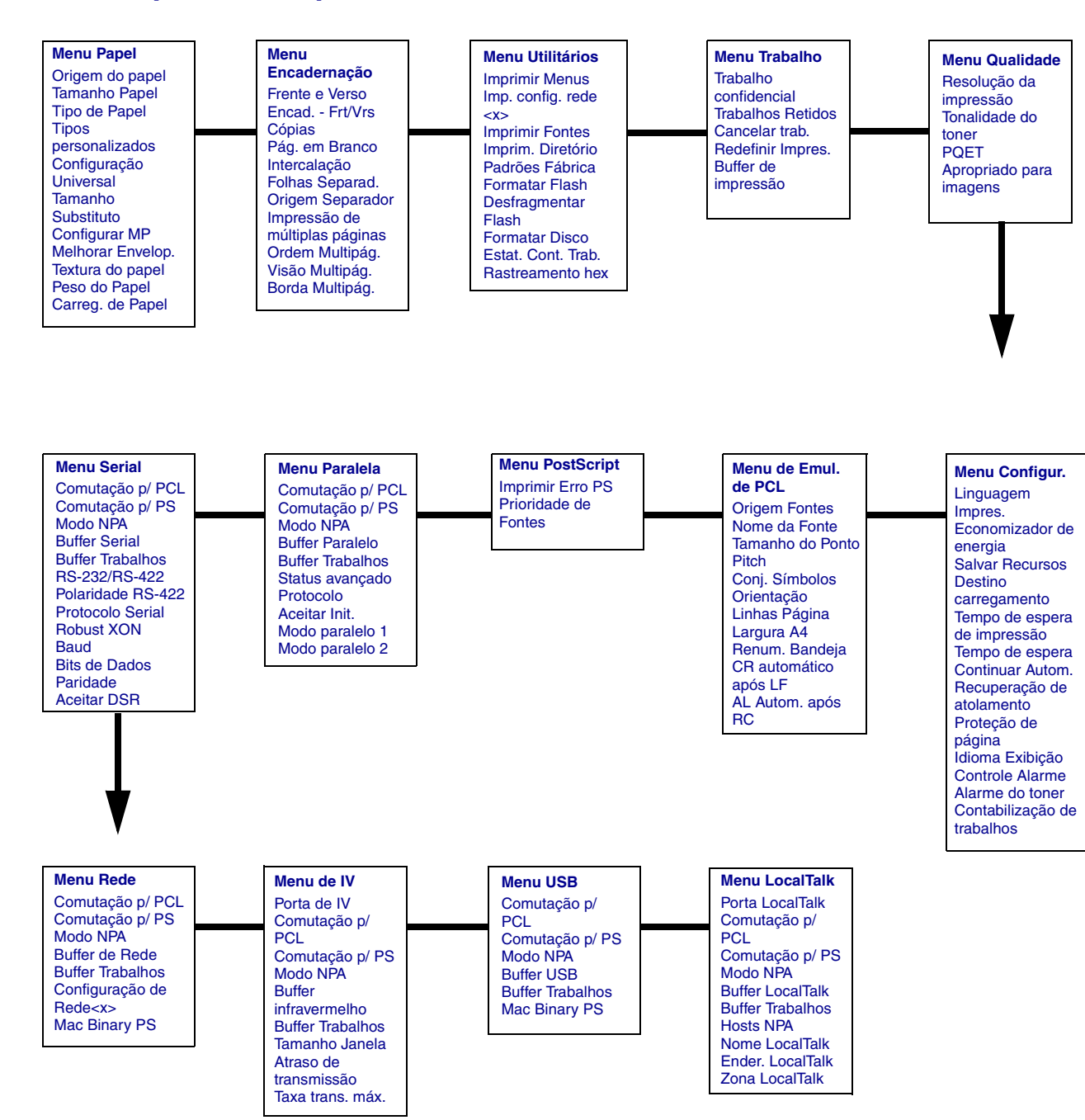

## **Menus do painel do operador**<br> **Acessando áreas de atolamento de papel**

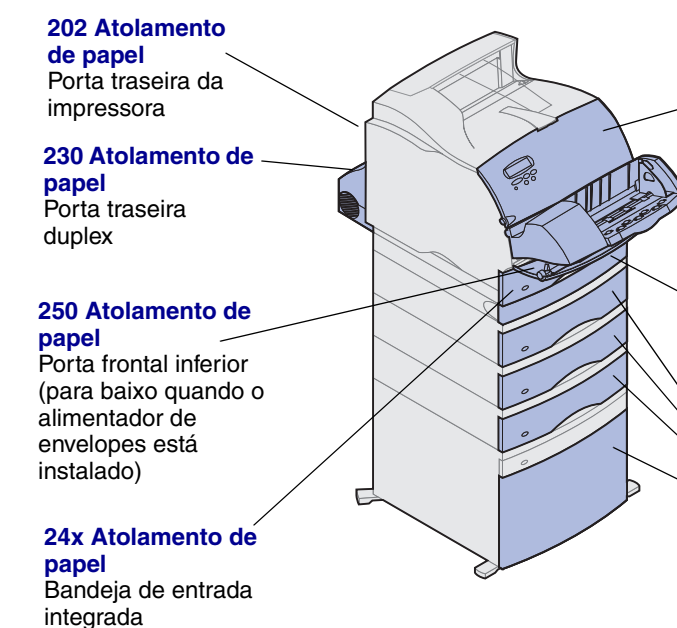

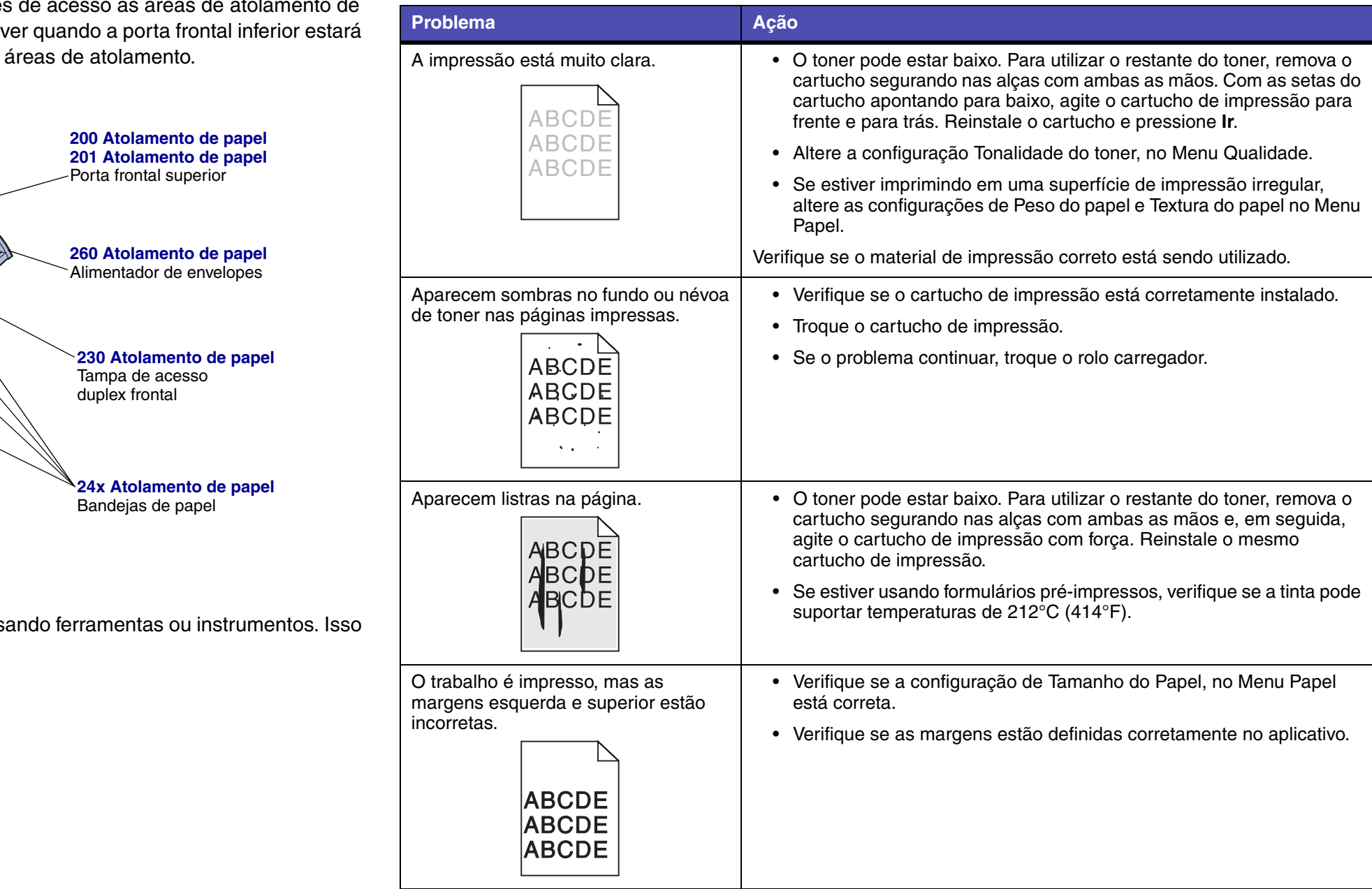